## **LE GUIDE DE MISE À JOUR DES FICHIERS DE CONFIGURATION**

## **DE L'EXTRACTEUR DES DONNÉES BOURSIÈRES**

Fourni par Euronext-société des bourses de Paris, l'extracteur de données Sas-Windows doit être mis à jour régulièrement tous les six mois. Cette opération s'effectue simplement en cliquant sur les mentions « La mise à jour des fichiers de configuration de l'extracteur des données de marché BDM », « Le téléchargement des fichiers de configuration associés à l'extracteur de données ». En cliquant sur le bouton « Enregistrez » puis en choisissant le bureau comme dossier de destination, vous téléchargez alors sur votre bureau le fichierarchive « Bdmiseajour.zip qui contient les fichiers «Base.sc2 », «Core.sc2 » et «Fsp.sc2 » destinés au répertoire «../Sbf/Core/Sashelp ».

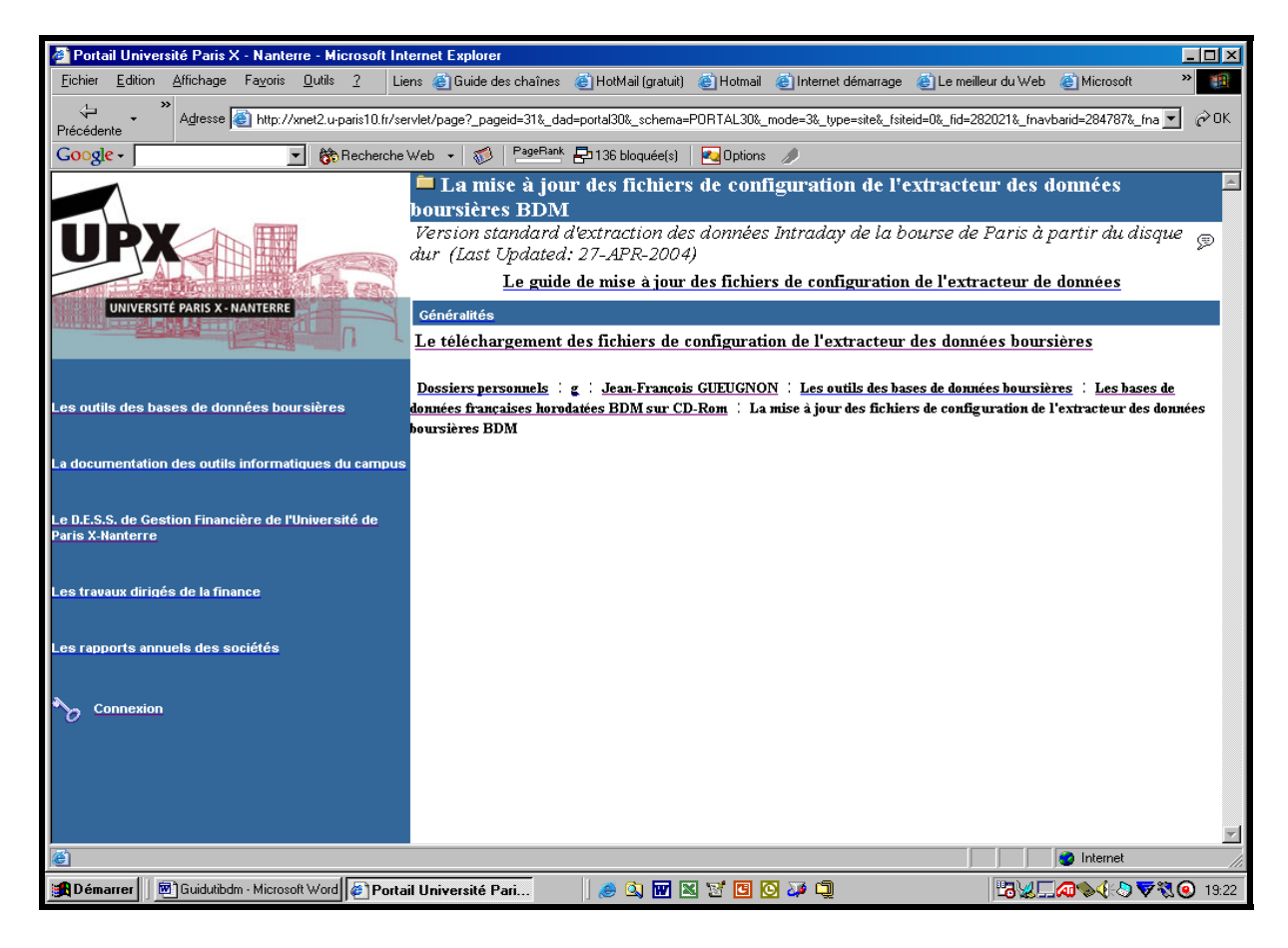

Une fois le téléchargement terminé, vous cliquez sur l'icône associée au fichier-archive « Bdminstall.zip ». Grâce à l'utilitaire « Winzip » ou « PowerArchiver » disponible sur votre micro-ordinateur, vous décompressez alors le fichier-archive présent sur votre bureau en cliquant sur l'icône « Extraire » ou sur le menu « Actions » puis « Extraire ». Les fichiers «Base.sc2 », «Core.sc2 » et «Fsp.sc2 » appartenant au répertoire «../Sbf/Core/Sashelp » sont alors automatiquement mis à jour. Après avoir sélectionné le dossier d'origine où vous avez installé précédemment l'extracteur des données boursières, vous cliquez sur le bouton « Extraire ».